h Tomas Parrado Aug 2016

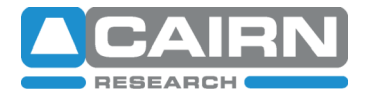

# **COM Commands – OptoTIRF**

## *The Basics*

Inside the OptoTIRF there is an Arduino microcontroller that communicates through a USB virtual COM port. You must install the Arduino drivers prior to communication. The quickest method is to follow the advice from the Arduino website and install the Arduino environment: <http://arduino.cc/en/Guide/Windows>.

The program communicates at a baud rate of 57600. All the commands follow a general format of; **COMMAND**, space character, **ARGUMENT**, space character, and one or two **NUMBER(**s) separated by a comma character. E.g;

#### **SET XY 500,500**

Depending on the command it may not have an argument or number. If a command is not recognised by the program it will flush it's serial buffer and respond with an error message. E.g;

#### **ERROR!: Command not recognised**

After a successful command the unit will reply with a relevant phrase, it's position, or repeat the command. E.g;

#### **Set XY 500,500**

If the program fails to respond, or to perform the requested action, some common causes for this are; an incorrect baud rate or faulty connection, or not using the correct COM port assigned to your Arduino. If all else fails, turn off the unit and remove the USB cable. Wait 10 seconds and then re-insert the USB cable and turn the system back on. After it has finished calibrating you should be able to resume control via COM commands.

### *Getting Started*

On start up, each motor will re-calibrate. This may take up to 20 seconds. The unit should then return to it's last know preset position saved by the user. At this point the program will reply with;

### **\*\* Program: OptoTIRF\_MainUnit\_V1.7 \*\***

From there COM commands will be obeyed. Multiple commands can be given at once, but they must be separated with a semicolon character. A space character after the semicolon is optional. E.g;

### **SET XY 150,150; SET B 0; SET Z 9999**

### *General Use*

The program is loosely based around changing these 5 variables;

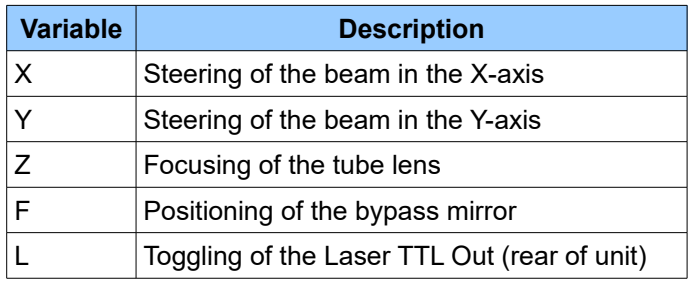

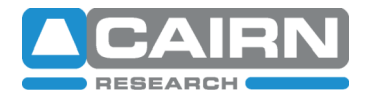

Each variable has a current position or state which can be controlled using SET (absolute movement) and JOG (relative movement). E.g;

**JOG F -300**

These unique positions can then be saved as preset positions using the SAVE P command. Once a variable is changed from it's saved preset position, the unit reports its preset position as NONE. Up to 8 preset positions can be stored and are retained after switch off. One special case is the preset bypass position, SET B command. This is a factory set X, Y, Z, F and L position that will switch off the laser, and bring in the bypass port. By default the X, Y, and Z are set to midpoints. These positions can be changed and the bypass preset altered, on the condition that the F position is greater that 1470 (such that the laser input is obscured).

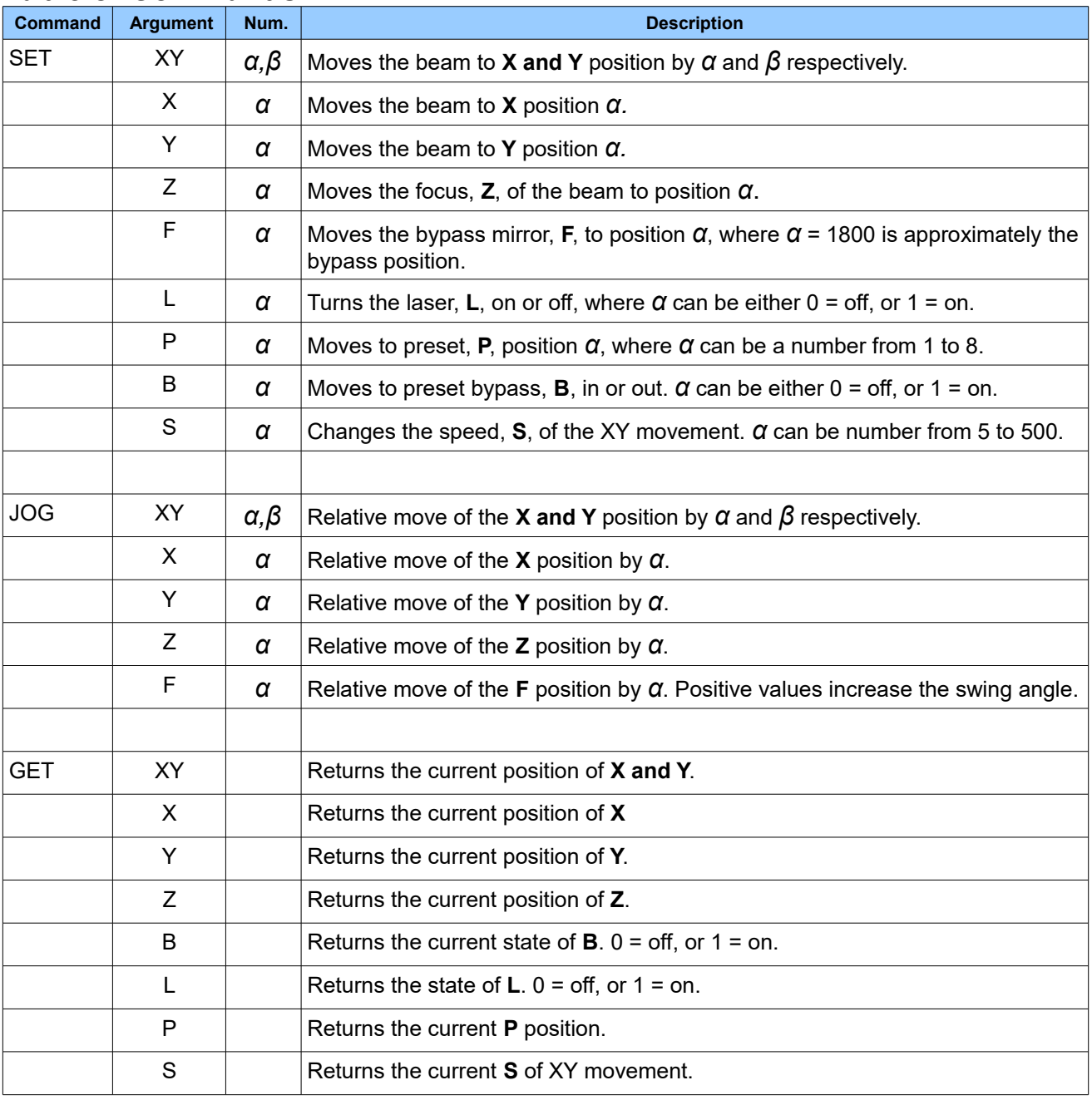

### *Table of Commands*

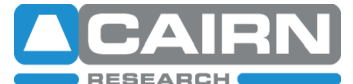

**h Tomas Parrado Aug 2016**<br>**h Tomas Parrado Aug 2016** 

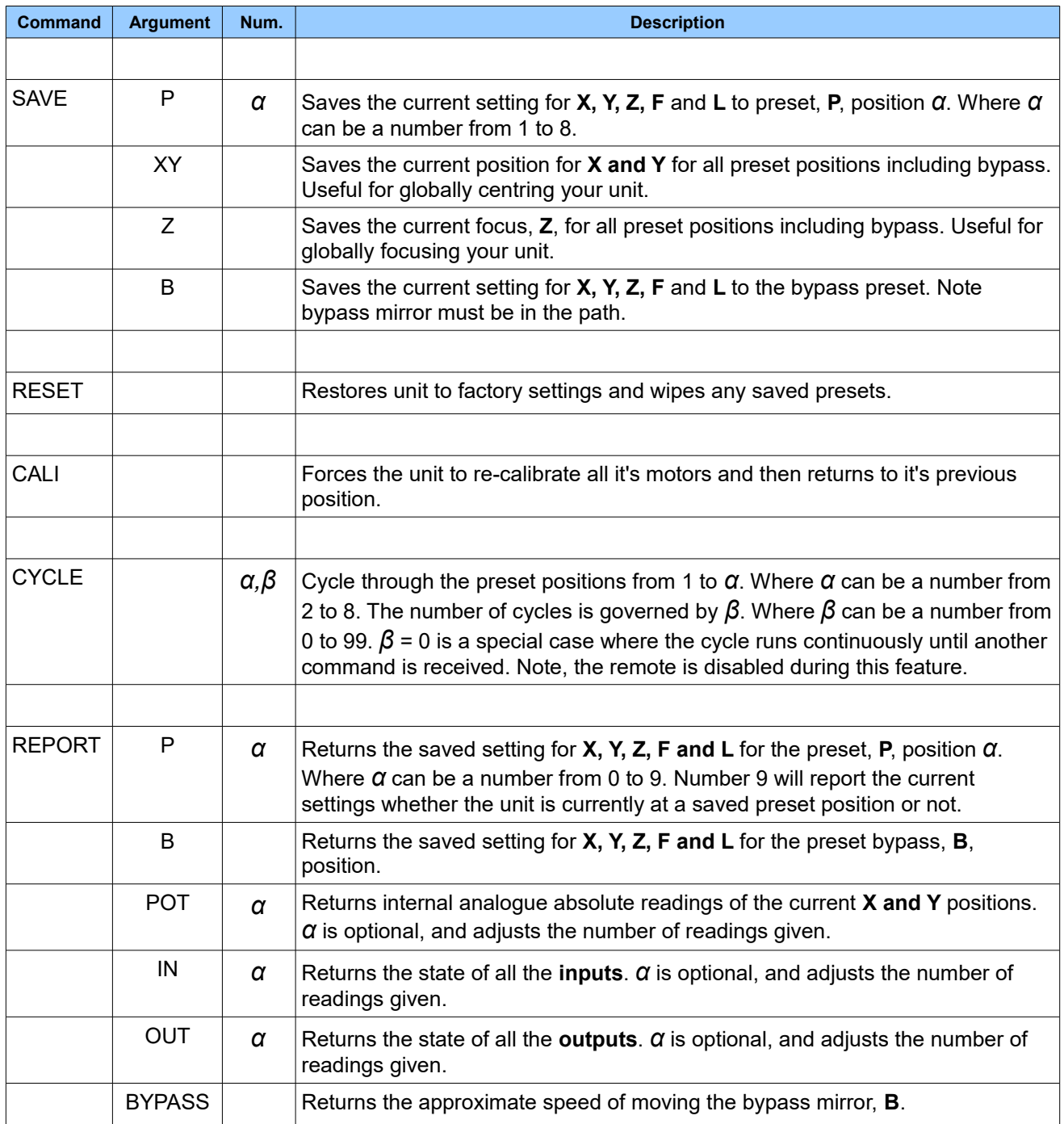

The Arduino project is an open-source electronics platform. If you would like a copy of the program to modify or archive please contact our support team at  $\underline{tech@cairn-research.co.uk.}$  $\underline{tech@cairn-research.co.uk.}$  $\underline{tech@cairn-research.co.uk.}$